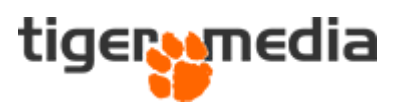

# Redigering af butiksfacade

I Shopware 6 har du mulighed for at ændre præsentationen af varianter på din hjemmeside.

Når du står på variantlisten kan du finde knappen "Præsentation af butiksfacade"

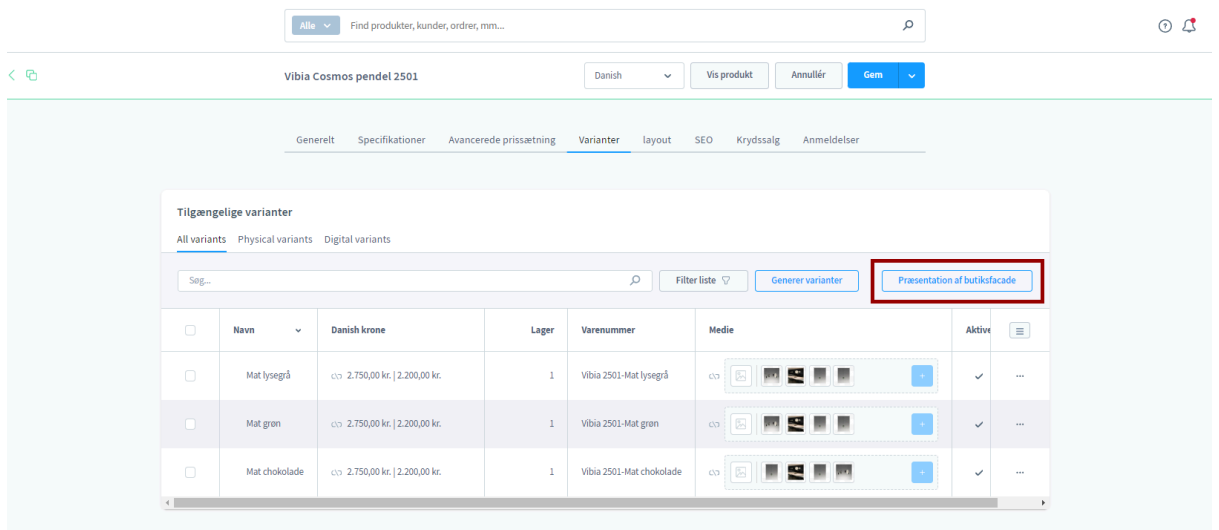

Når du trykker på den åbner et vindue, hvor du får mulighed for at rette hvordan opsætningen af dine varianter skal se ud på webshoppen.

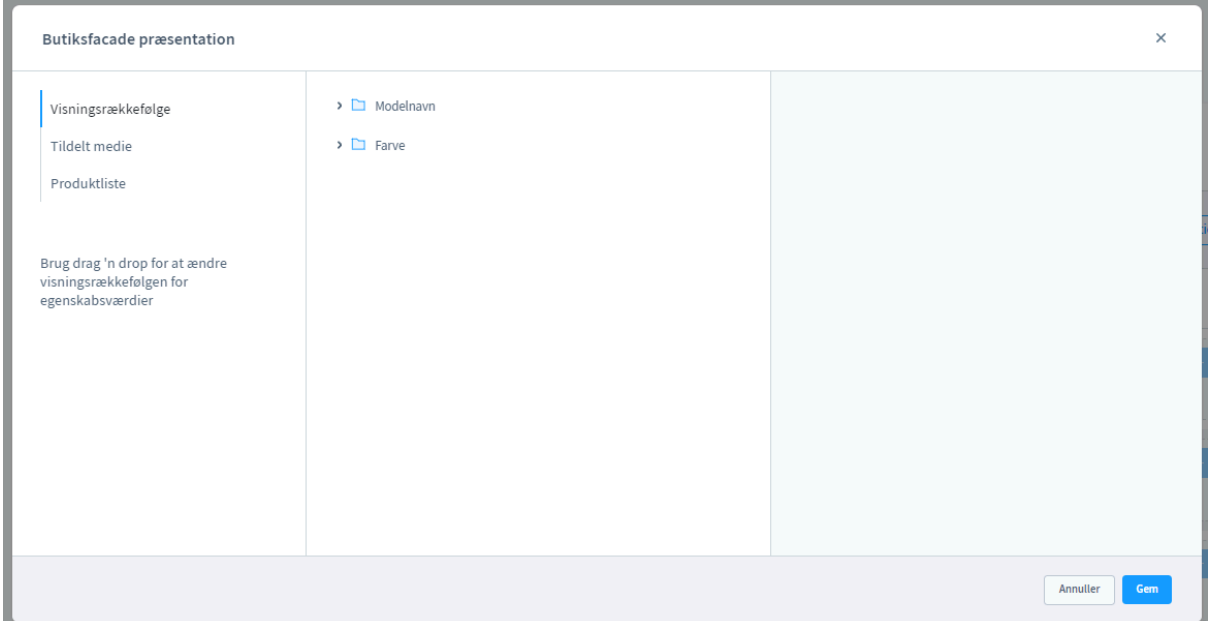

Du bliver nu præsenteret for 3 punkter i venstre menu. "Visningsrækkefølge", "Tildelt medie" og "Produktliste".

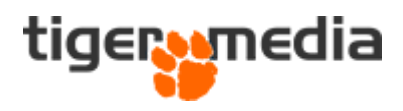

## Visningsrækkefølge

Under "Visningsrækkefølge", har du muligheden for at flytte rundt på rækkefølgen af variant-vælgeren ude på produktsiden, hvor kunderne vælger deres varianter. I dette eksempel er der valgt at kunderne først skal vælge modellen, og derefter den ønskede farve.

Ønsker du at ændre rækkefølgen, så tager du blot fat i mappen og flytter den henholdsvis op eller ned. Husk at gemme dine indstillinger.

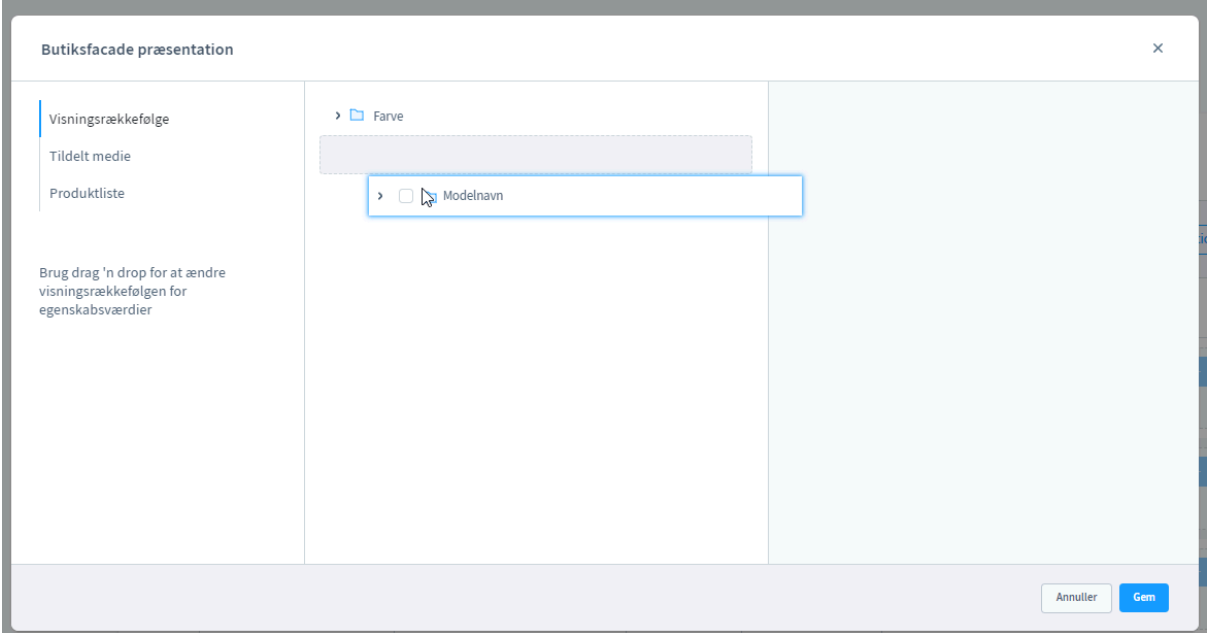

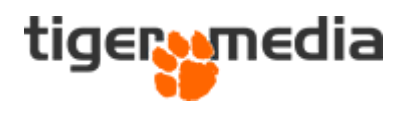

# Tildelt medie

Med Shopware har du muligheden for at vise små billeder, i stedet for tekst, på de små variant-knapper på selve produkterne.

Dette kan du gøre for hver type af variant, samt for hver variant, hvis du ønsker det. Du skal blot trykke på varianten og derefter tildele et billede. Husk at gemme dine indstillinger.

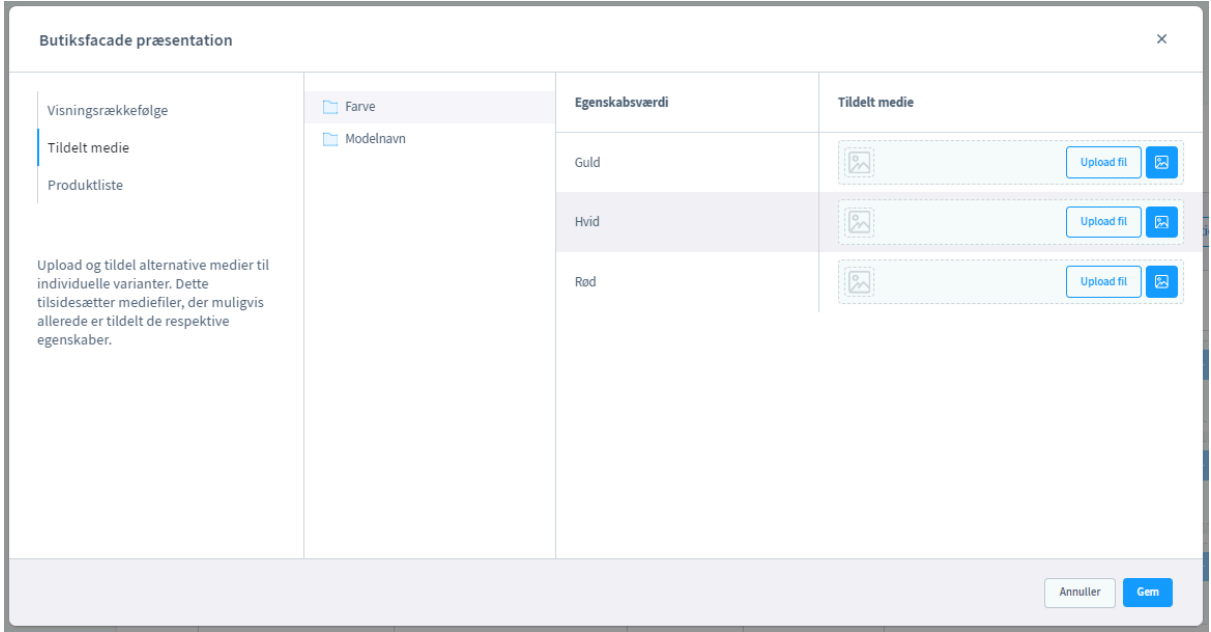

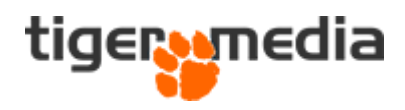

## Produktliste

Med "Produktliste" kan du bestemme, hvordan dine varianter skal tage sig ud på produktlisterne / kategori siderne.

#### "Vis enkelt produkt"

Med denne indstilling har du to muligheder. "Vigtigste produkt" og "Variant". Med "Vigtigste produkt" bestemmer Shopware ud fra en række parametre den vigtigste variant at vise på listen og når kunderne tilgår produktsiden.

Med "Variant" kan du selv vælge hvilken variant som skal vises først - både på listen og når kunderne tilgår produktsiden.

Husk at gemme dine indstillinger for at se det ude på hjemmesiden.

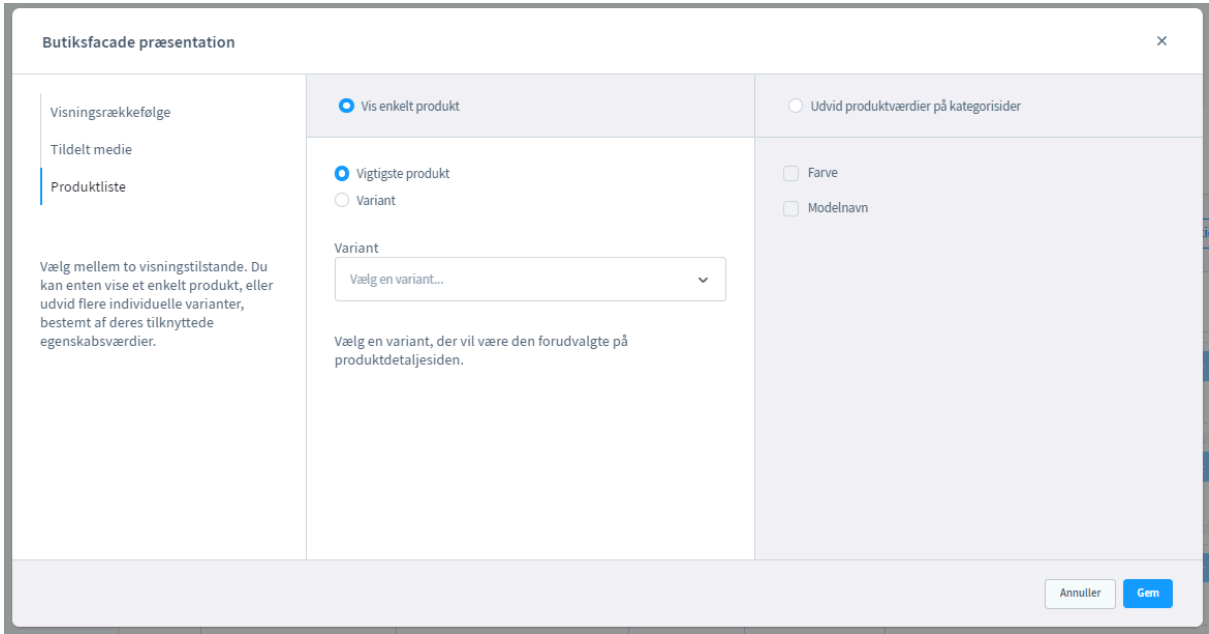

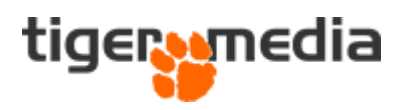

### "Udvid produktværdier på kategorisider"

Under dette punkt har du mulighed for at få listet alle dine varianter ud på produktlisterne / kategori siderne.

Du vælger blot den variant-værdi, som der skal vises - det kan f.eks. være "Farve", hvis dine varianter har forskellige farver. På den måde bliver alle farverne vist ude på produktlisterne / kategori siderne, så kunderne hurtigt kan se, at den givne vare altså findes i flere farver.

Husk at gemme dine indstillinger for at se det ude på hjemmesiden.

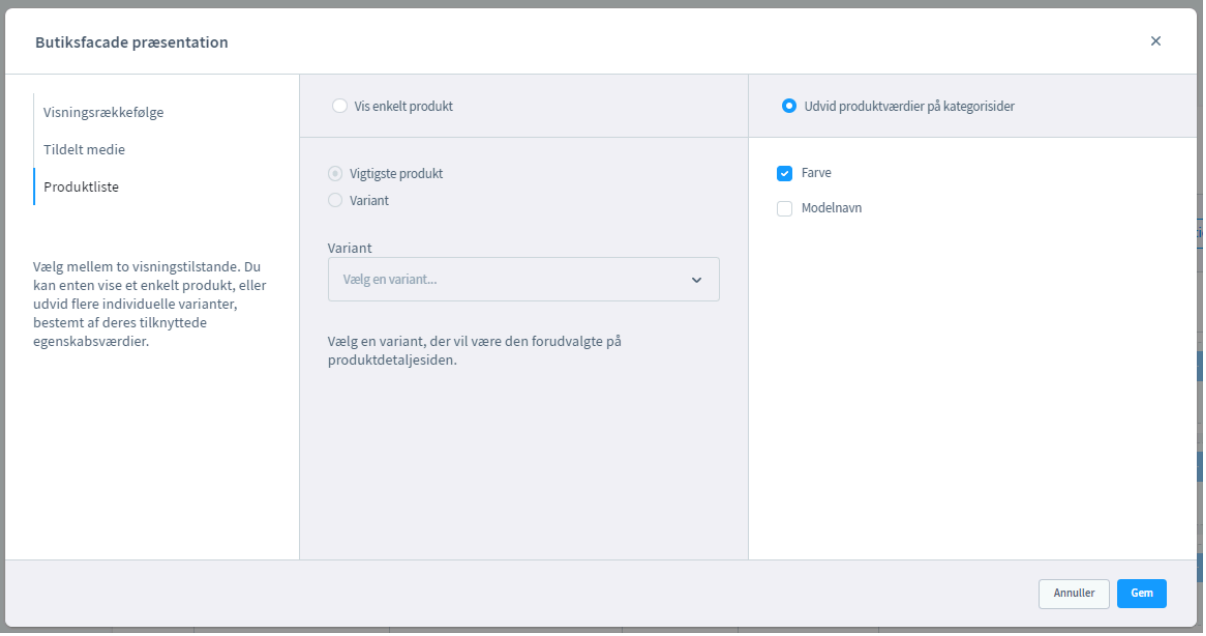